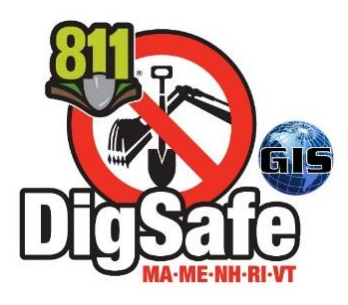

# **G.I.S. SPECS FOR UTILITY MAP COVERAGES**

**Brian Wegner, G.I.S. Analyst / Mapping Coordinator (317) 826-2560** Send all new coverages & coverage updates to: [brian.wegner@digsafe.com](mailto:brian.wegner@digsafe.com) You must register for an Exactix account with Dig Safe to access service areas for verification: <https://exactix.digsafe.com/newUser>

## **DIGITAL MAPPING FILES** *(very efficient/excellent precision)***:**

### **1. G.I.S. dataset formats that we can accept:**

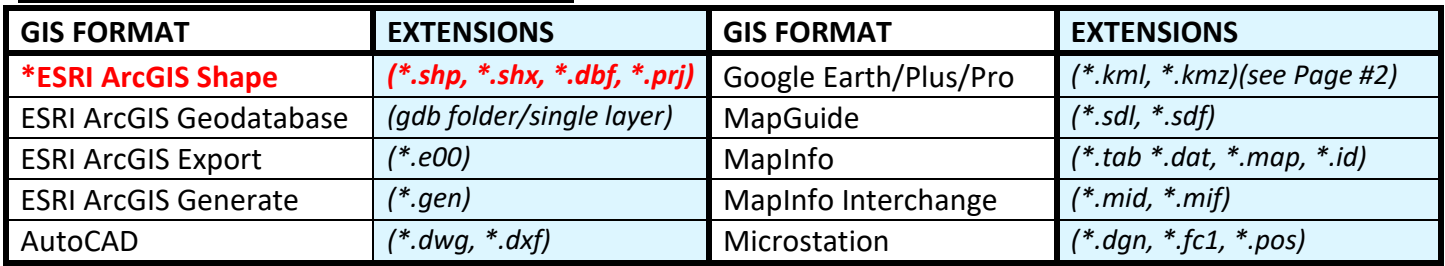

*\*Several other formats are also accepted. Please email or call us for details.*

### **2. Coordinate Systems/Datum/Projections that we can accept (***all files must be in a recognized coordinate system***)**

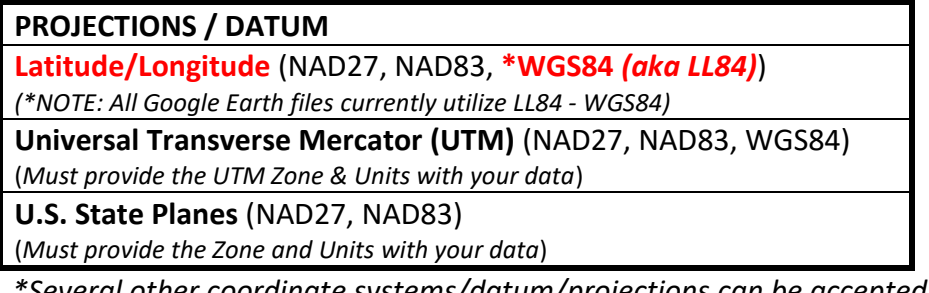

*\*Several other coordinate systems/datum/projections can be accepted. Please email or call us for details.*

### *\*Preferred Format & Datum*

**\*IMPORTANT: When sending your coverage(s), you must specify the following:**

**1) Coordinate System/Datum or Projection your coverage is in?** *(Including whether its feet, meters, or lat/long - you need not provide this info if your coverage is in MapInfo format, Google Earth format, or you provide the .prj file from an ESRI SHP file)*

### **2) Station code that your coverage corresponds to?**

**3) Buffer/Corridor size?** Distance you want on each side of your **arcs/lines/polylines**, or the radius around **points**. With object oriented database G.I.S. systems like ESRI Arc/Info & MapInfo, you may specify the buffer size by adding a float field/column named **BufferFt** to the coverage and typing the buffer width *(must be in feet)* you want for each object. Do not specify a buffer width for generalized areas such as polygons. The typical minimum buffer size should be no less than 20 feet and should be specified based upon how accurate your coverage is versus where it is underground.

**4) What you want done with the coverage?** Are we replacing your entire coverage with this one or adding to your existing coverage? Explain in detail.

**If any of the above formats are provided to us, we will attempt to translate them into a ESRI SHP format. However, we cannot guarantee that they can be translated.** 

**We cannot accept data that has streets, towns, municipal boundaries, or text that is embedded unless it is a part of your underground plant. ONLY PROVIDE US WITH ARCS, LINES/POLYLINES, POINTS AND POLYGONS THAT REPRESENT WHERE YOU WANT TO BE NOTIFIED. Coverages should be cleaned of multi-parts, overlaps and self-intersecting geometry, non-planar surfaces & non-OGC compliant objs etc. before being submitted. We cannot guarantee them to work correctly with the system. Each station code should be in one file & on one layer ONLY.**

# **GOOGLE EARTH KML/KMZ** *(efficient/very good precision)***:**

### **Available to Download off of the Internet:**

- This method allows members that do not have a G.I.S. system to draw their coverages accurately with the free utility, Google Earth. One advantage is that you always have a visual copy of your coverage. It can also be used to make minor adjustments or verify the accuracy of coverages.
- A specific video tutorial on how to create a coverage in Google Earth is available at: **[Google Earth Video](https://www.youtube.com/watch?v=1dbEB7_mfu4)**
- You can draw Lines/Polylines *(aka Paths)*, Points *(aka Placemarks)*, & Polygons that depict your coverage area. Be sure to tag your object names with the following information in the 'Places' panel to the left of the map. It needs to be in this format *(see example for Station Code Z901)*:

**Station Code** + *<sp>* + **Unique Object Number** + *<sp>* + (**Buffer=** + your buffer width in feet **+** *<sp>* **+ ft)**

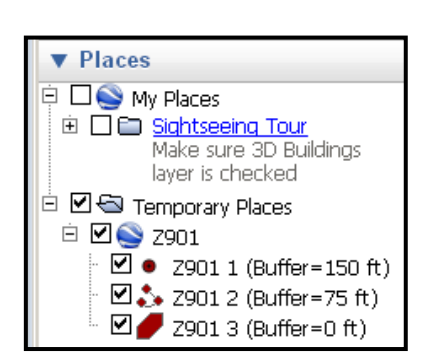

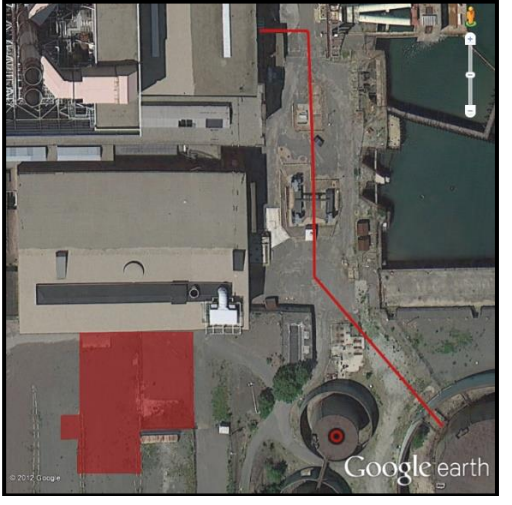

- You can select an object by left-clicking an object in the 'Places' panel and then right-clicking 'Properties,' or by right-clicking an object on the map. This will intern allow you to:
	- o Delete an object: select an object in the 'Places' panel and then right-click 'Delete', or right-click select an object on the map and click 'Delete.'
- You can also edit existing objects by selecting it as outlined above. Then click and drag the 'Properties' dialog box out of the way so you can see the whole map. Now you can perform multiple operations:
	- $\circ$  Move a node/vertex: select the node/vertex you wish to move, then left-click and hold while moving it to the desired location.
	- $\circ$  Delete a node/vertex: select the node/vertex you wish to delete, then right-click on it to delete.
	- $\circ$  Add a node/vertex: select the node/vertex near the location you wish to add, then left-click to add. If you make a mistake, then right-click to delete it.

**\*IMPORTANT: When sending your coverage(s), you must specify the following:**

**1) Station code that your coverage corresponds to?** {should be contained within the name of your object; see example above for station code: Z901}

2) Buffer/Corridor size? {should be contained within the name of your object} Distance you want on each side of your **lines/polylines**, or the radius around **points**. Do not specify a buffer width for generalized areas such as polygons. The typical minimum buffer size should be no less than 20 feet and should be specified based upon how accurate your coverage is versus where it is underground.

**3) What you want done with the coverage?** Are we replacing your entire coverage with this one or adding to your existing coverage? Explain in detail.

**ONLY PROVIDE US WITH ARCS, LINES/POLYLINES, POINTS AND POLYGONS THAT REPRESENT WHERE YOU WANT TO BE NOTIFIED. Coverages should be cleaned of multi-parts, overlaps and self-intersecting geometry, non-planar surfaces & non-OGC compliant objs etc. before being submitted. We cannot guarantee them to work correctly with the system. Each station code should be in its own KML/KMZ file.**

*\*Be aware that placing objects into multiple folders/subfolders can make translations unpredictable.*

### **EXCEL GPS COORDINATES-XLS/XLSX** *(inefficient/good precision):*

*\*ONLY Complete Station Code Replacements are acceptable for this format*

### **GPS Coordinates can be supplied to us if it meets the following criteria:**

- Coordinates may only be used to specify the locations of point objects.
- Coordinates must be placed either in an Excel Spreadsheet or be delimited ASCII. Some other electronic databases formats are acceptable. Call for more details.
- Coordinates must be supplied in decimal degrees to at least the thousandths place. <*Degrees/Minutes/Seconds will not be accepted.*> *You must specify projection/datum your coordinates are in as well as if it is in U.S. feet or meters.*
- DO NOT USE Column Headings in your spreadsheet. They are represented based upon the column they are in as specified below.
- Columns {**columns may be formatted as 'Number, with 15+ decimal places'** *before* **being entered}**
	- **Example 2: Column A: Longitude (or East/West coordinate)**
	- **E** Column B: Latitude (or North/South coordinate)
	- Column C: Buffer width *(specified in feet)* for each side of a line, or for points, the radius from the center
	- **Example 1** Column D: Address Description (see below for example)
- No directionals should be used, i.e. 86.542 W, 40.891 N. They should be in this format: **-86.542, 40.891 <**or for State Plane, UTM etc.> **588334.34, 176895.96** \**Note that the longitudes in the western hemisphere, and latitudes in the southern hemisphere, are denoted with negatives.*

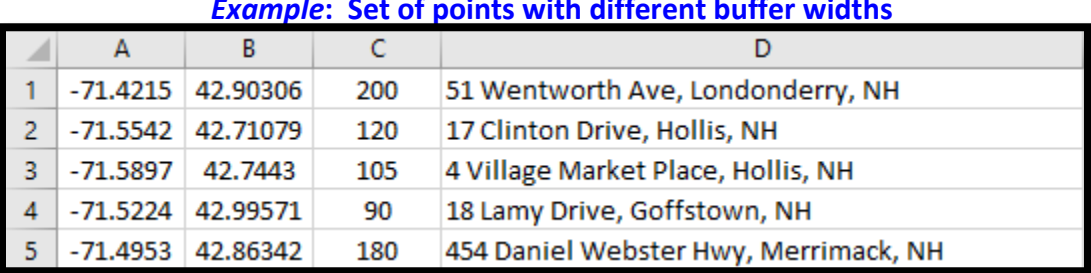

### *Example***: Set of points with different buffer widths**

**\*IMPORTANT: When sending your coverage(s), you must specify the following:**

1) Projection or Datum your coverage is in? (Including whether it's feet, meters, or lat/long); if you fail to provide this, we will assume LL84

#### **2) Station code that your coverage corresponds to?**

**3) Buffer/Corridor size?** {should be contained within the spreadsheet} It is the radial distance you want around the points. The typical minimum buffer size should be no less than 20 feet and should be specified based upon how accurate your coverage is versus where it is underground.

**4) Complete Replacements** of your current coverage are all that will be accepted for this format. You will need to send a new spreadsheet with all of your current locations.

**No column headings should be used. No data other than Longitude, Latitude, Buffer Width and Address should be included in the spreadsheet itself.** 

**ONLY PROVIDE US WITH POINTS THAT REPRESENT WHERE YOU WANT TO BE NOTIFIED WITH A BUFFER THAT IS LARGE ENOUGH TO COVER YOUR UNDERGROUND PLANT.** 

**\*Point Coverages:** points can all be in the same spreadsheet and the order does not matter.

**Each station code should be in its own XLSX file. No duplicated points will be accepted.**